## **ແປໜ ້າເວບໃນ Google Chrome**

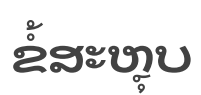

ປະຕິບັດຕາມຂັ້ນຕອນທີ່ຢູ່ຂ້າງລຸ່ມນີ້ເພື່ອແປໜ້າເວບໃນເວບບຣາວເຊີ Google Chrome:

## **ແປໜ້ າເວບໃນ Chrome**

ເມື່ອທ່ານພົບກັບໜ້າເວບທີ່ຖືກຂຽນດ້ວຍພາສາທີ່ທ່ານບໍ່ເຂົ້າໃຈ, ທ່ານສາມາດໃຊ້ Chrome ເພື່ອແປໜ້າເວບດັ່ງກ່າວ. ຖ້າທ່ານບໍ່ມີ Google Chrome, ທ່ານອາດໄປທີ່ <u>[www.google.com/chrome](http://www.google.com/chrome)</u> ເພື່ອດາວໂຫຼດ.

- **1.** ໃນຄອມພິ ວເຕີ ຂອງທ່ ານ, ໃຫ້ເປີ ດ **Chrome** ແລະ ໄປທີ່ ໜ້ າເວບທີ່ ທ່ານເລື ອກ**.**
- $2.$  ຄຣິກ ປຸ່ມເບື້ອງຂວາເທິງເມົາສ໌ໃສ່ບ່ອນໃດກໍໄດ້ທີ່ຢູ່ໃນໜ້າເວບ ແລະ ເລືອກ **ແປເປັນ ພາສາລາວ.**

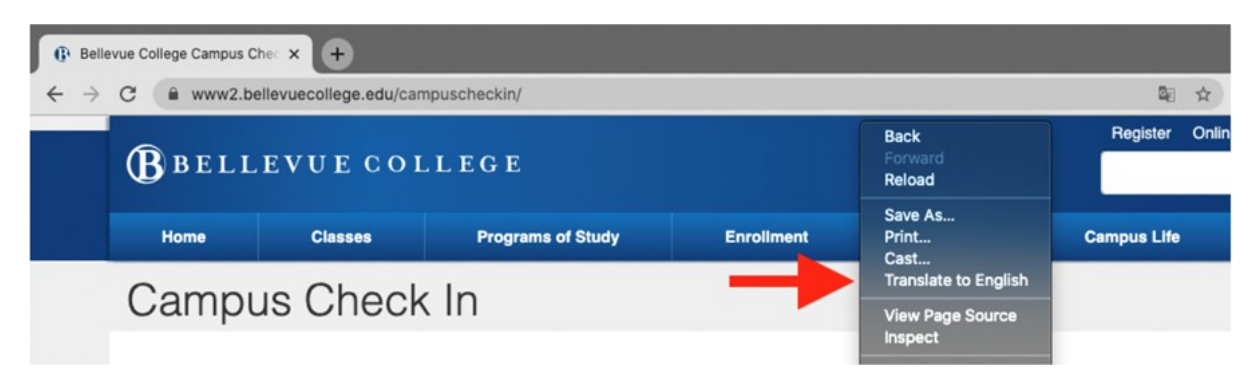

3. ເມນູໃໝ່ຈະປາກົດຂຶ້ນໃນມຸ່ມເທິງເບື້ອງຂວາມືຂອງໜ້າເວບ. ຄຣຶກ ທີ່ສາມຈຸດລຽງກັນ.

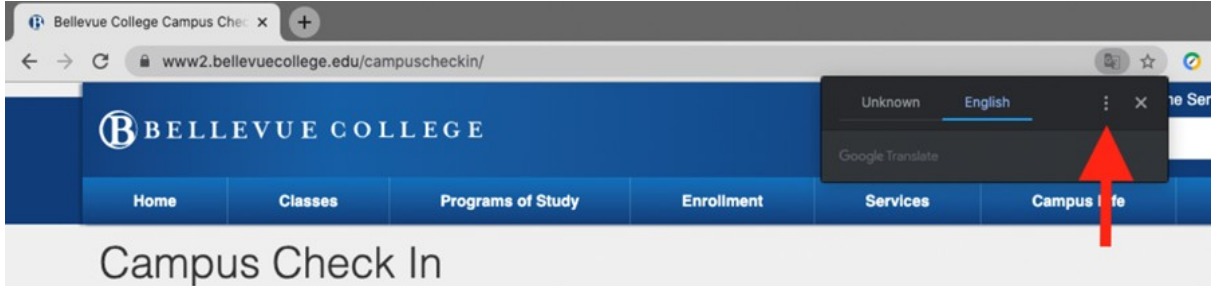

- **4.** ຄຣິ ກ **ເລື ອກພາສາອື່ ນ.**
- 5. ຄຣິກລູກສອນລົງເພື່ອເປີດລາຍການພາສາຕ່າງໆ.
- 6. ເລືອກ ວ່າຕ້ອງການໃຫ້ໜ້າເວບແປເປັນພາສາຫຍັງ.

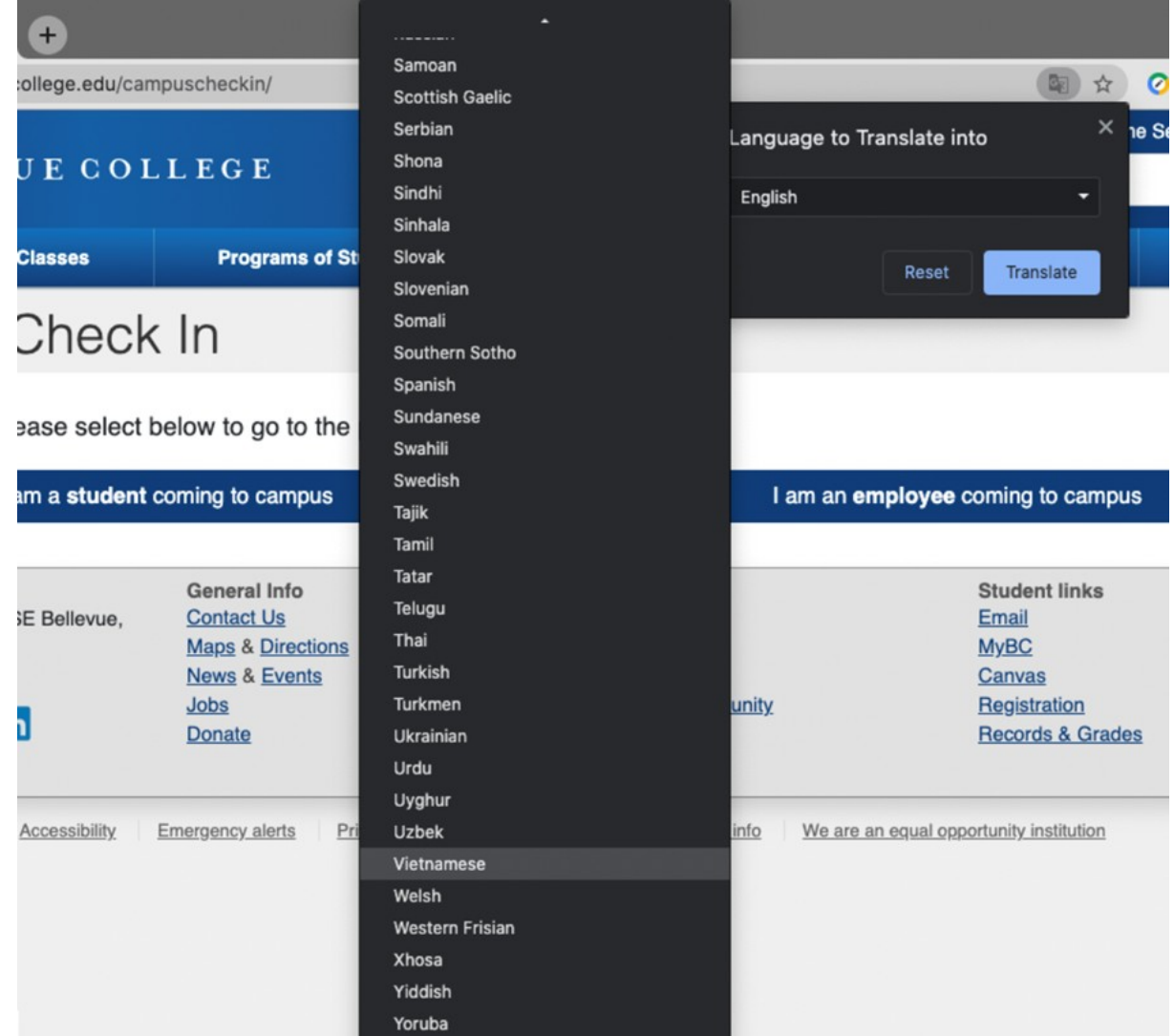

7. ຄຣິ ກ ປຸ່ມ **ແປພາສາ**.

8. ໜ້າເວບຖືກແປພາສາແລ້ວ.

ຖ້າທ່ານມືຄຳຖາມໃດກໍຕາມ, ກະລຸນາຕິດຕໍ່ໜ່ວຍບໍລິການຂອງພວກເຮົາທີ່ 425-564-4357.